IBM DB2 Information Integrator OmniFind Edition

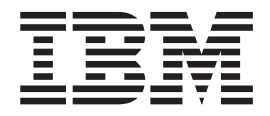

# Versjonsmerknader

*Versjon 8.2.2*

IBM DB2 Information Integrator OmniFind Edition

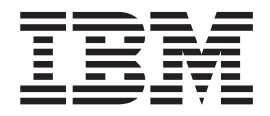

# Versjonsmerknader

*Versjon 8.2.2*

Før du bruker opplysningene i denne boken og produktet det blir henvist til, må du lese de generelle opplysningene under ″Merknader″.

Dette dokumentet inneholder informasjon som eies av IBM. Det leveres i henhold til lisensbetingelser og er beskyttet av loven om opphavsrett. Informasjonen i denne håndboken omfatter ingen produktgarantier, og eventuelle merknader i denne håndboken må ikke tolkes som garantier.

Du kan bestille IBM-publikasjoner elektronisk eller fra din lokale IBM-representant:

- v Hvis du vil bestille publikasjoner elektronisk, går du til IBM Publications Center på [www.ibm.com/shop/publications/order](http://www.ibm.com/shop/publications/order)
- v IBM-representanten finner du ved å gå til IBM Directory of Worldwide Contacts på [www.ibm.com/planetwide](http://www.ibm.com/planetwide)

Når du sender informasjon til IBM, gir du IBM en ikke-eksklusiv rett til å bruke eller distribuere informasjonen på den måten IBM mener er best, uten forpliktelser i noen retning.

**© Copyright International Business Machines Corporation 2004, 2005. All rights reserved.**

# **Innhold**

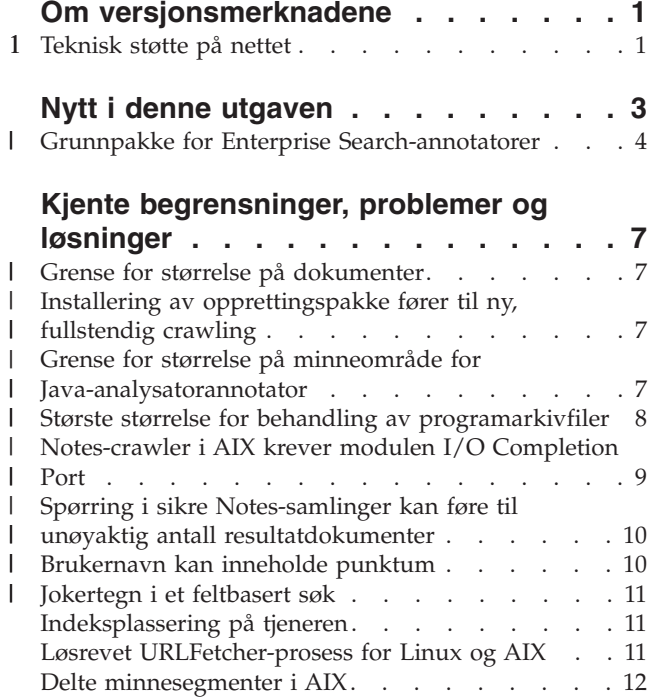

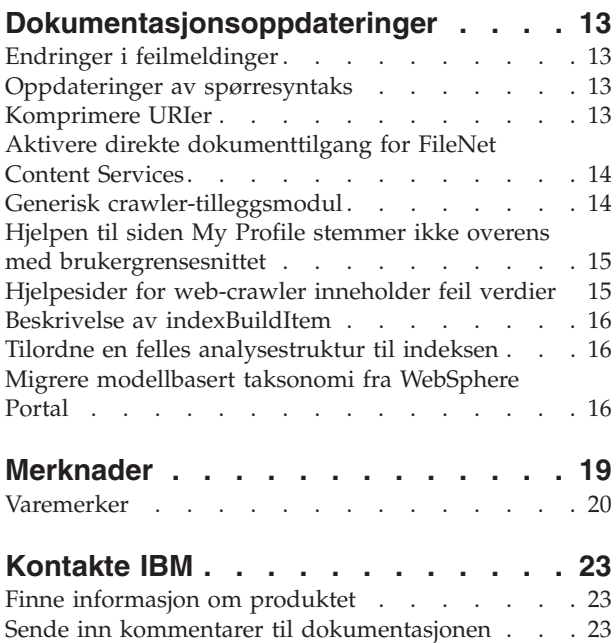

# <span id="page-6-0"></span>**Om versjonsmerknadene**

Versjonsmerknadene beskriver hva som er nytt i denne utgaven, kjente begrensninger, problemer, midlertidige løsninger og dokumentoppdateringer for IBM DB2 Information Integrator OmniFind Edition versjon 8.2.2 (versjon 8.2 pluss opprettingspakke 2).

DB2 II OmniFind Edition, versjon 8.2.2 er bare en oppgradering. Du må ha versjon 8.2 eller versjon 8.2.1 før du kan installere versjon 8.2.2.

Før du installerer på SuSE Linux Enterprise Server 9, må du gå til nettstedet for DB2 II [OmniFind](http://www.ibm.com/software/data/integration/db2ii/supportwomnifind.html) Edition, versjon 8.2.2 for å finne informasjon om midlertidige løsninger på eventuelle problemer og om oppdateringer.

## **Teknisk støtte på nettet** 1

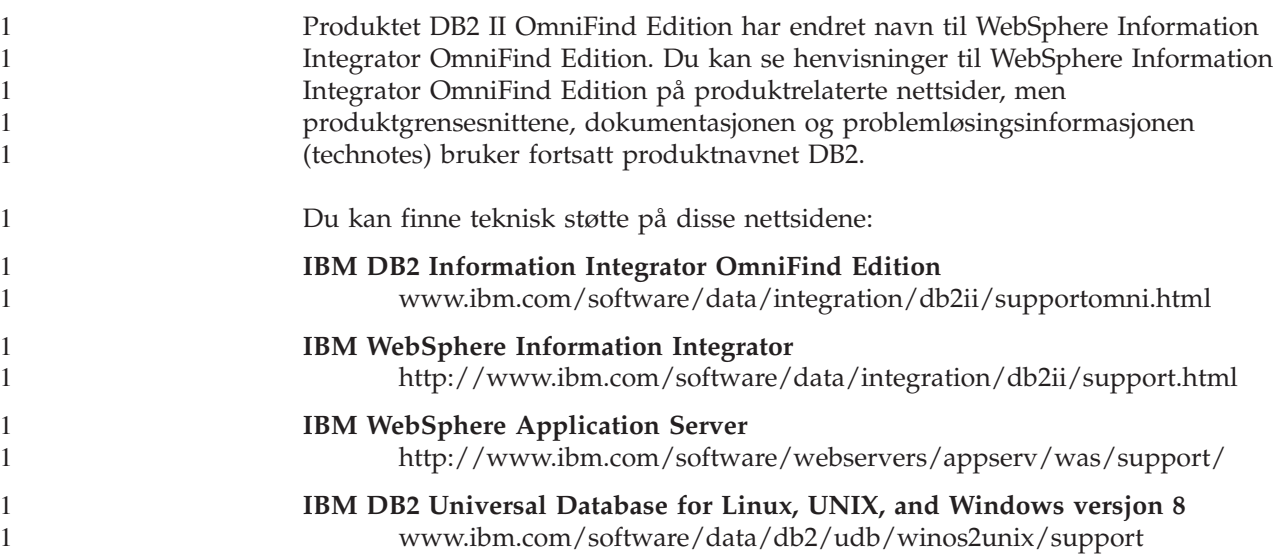

# <span id="page-8-0"></span>**Nytt i denne utgaven**

IBM DB2 Information Integrator OmniFind Edition, versjon 8.2.2 har disse funksjonene:

#### **Operativsystemer**

Versjon 8.2.2 støtter også disse operativsystemene:

- v AIX 5.3 (krever vedlikeholdsnivå 1 og C++ Runtime for AIX PTF fra august 2004)
- v SuSE Linux Enterprise Server 9 med servicepakke 1 (UnitedLinux SP1) (krever libstdc++-3.3.3-43.28)

Før du installerer på SuSE Linux Enterprise Server 9, må du gå til nettstedet for DB2 II [OmniFind](http://www.ibm.com/software/data/integration/db2ii/supportwomnifind.html) Edition, versjon 8.2.2 for å finne informasjon om midlertidige løsninger på eventuelle problemer og om oppdateringer.

#### **Store dokumenter**

Samlinger kan inneholde dokumenter med en størrelse på opptil 32 MB

#### **Dokumentnivåsikkerhet for Domino-dokumenter**

- Sanntidsvalidering (under behandling av spørringer) av en brukers legitimasjon med tilgangskontroll som styres av det interne datalageret
- v Brukervalidering gjennom brukerprofiler og et LDAP-brukerregister. Siden legitimasjonen blir lagret i kryptert format, trenger ikke brukerne å oppgi legitimasjonen hver gang de sender en spørring til en Domino-kilde.

#### **Crawlere**

- v Notes-crawler: muligheten til å crawle kataloger i tillegg til databaser, utsnitt og mapper
- Web-crawler:
	- Støtte i brukergrensesnittet for å crawle passordbeskyttede nettsteder (for steder som bruker grunnleggende HTTP-autentisering eller skjemabasert autentisering)
	- Mulighet til å crawle nettsteder som betjenes av proxy-tjenere
	- Mulighet til å returnere egendefinerte meldinger for programfeilsider

#### **Søkekvalitet**

- v Forent søking (mulighet til å søke i flere samlinger samtidig)
- Støtte for etterfølgende jokertegn i spørringer
- Støtte for tilpassing av visningslengden for sammendrag i søkeresultatene
- v Støtte i brukergrensesnittet for å komprimere søkeresultater fra samme URI

#### **Lingvistisk analyse**

- Støtte for UIMA (Unstructured Information Management Architecture), som gjør det mulig å utføre egendefinert tekstanalyse på dokumenter i en samling
- Støtte for XML-søk
- Støtte for egendefinerte synonymordlister

#### <span id="page-9-0"></span>**API og søkeapplikasjon**

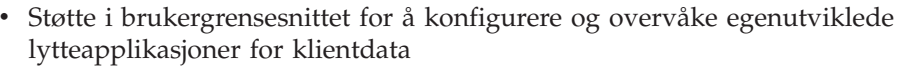

- v En generisk crawler-tilleggsmodul, som gjør det mulig å spesifisere egendefinerte sikkerhets- og forretningsregler
- v Mange forbedringer i eksempelsøkeapplikasjonen for å vise spørrefunksjoner, alternativer for søkeresultater, forent søk og sikkerhet på dokumentnivå

## **Grunnpakke for Enterprise Search-annotatorer** |

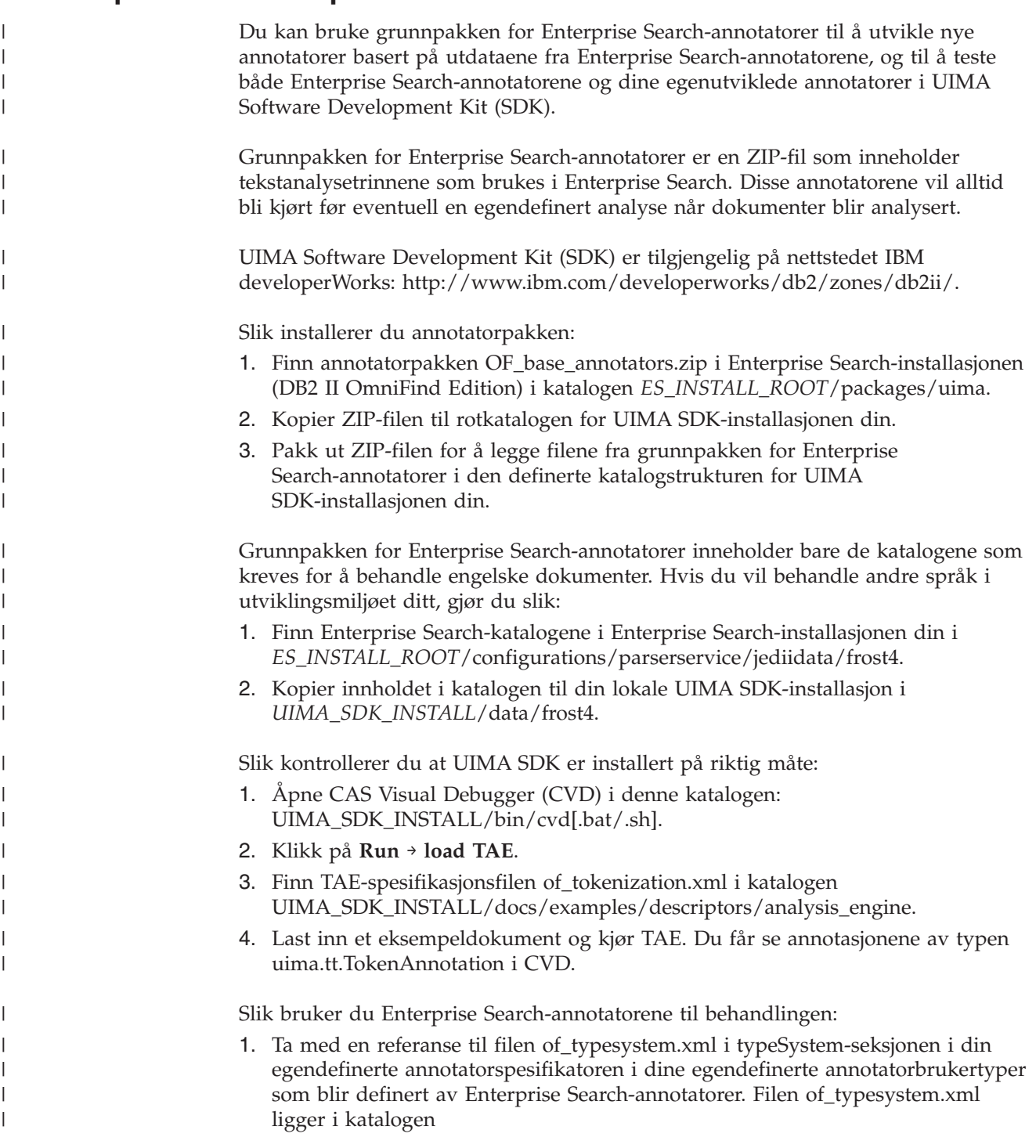

UIMA\_SDK\_INSTALL/docs/examples/descriptors/analysis\_engine. I filen jtok.xml i analysis\_engine-katalogen finner du et eksempel på hvordan du inkluderer referanser til filer.

- 2. Opprett en samlet TAE-spesifikator som inneholder filen of\_tokenization.xml og din egendefinerte annotatorspesifikator.
- 3. Bruk den samlede TAE-spesifikatoren når du tester i UIMA SDK.

| | | | | |

| | | | |

| | | | Når du oppretter en PEAR-fil for å laste opp annotatoren til Enterprise Search, må du passe på at denne PEAR-filen bare inneholder din egendefinerte annotatorspesifikator. Den skal ikke inneholde noen av disse filene: of\_tokenization.xml, of\_typesystem.xml, innholdet i of\_base\_annotators.zip eller den samlede spesifikatoren som ble opprettet i trinn 2.

Hvis du vil vite mer om analysemulighetene i Enterprise Search, kan du lese emnene ″Custom Text Analysis Integration″ og ″Text Analysis included in enterprise search″ i informasjonssenteret eller i boken *Programming Guide and API Reference for Enterprise Search*.

# <span id="page-12-0"></span>**Kjente begrensninger, problemer og løsninger**

Denne informasjonen beskriver kjente begrensninger, problemer og løsninger for DB2 Information Integrator OmniFind Edition, versjon 8.2.2.

Begrensningene kan også gjelde for andre utgaver av produktet.

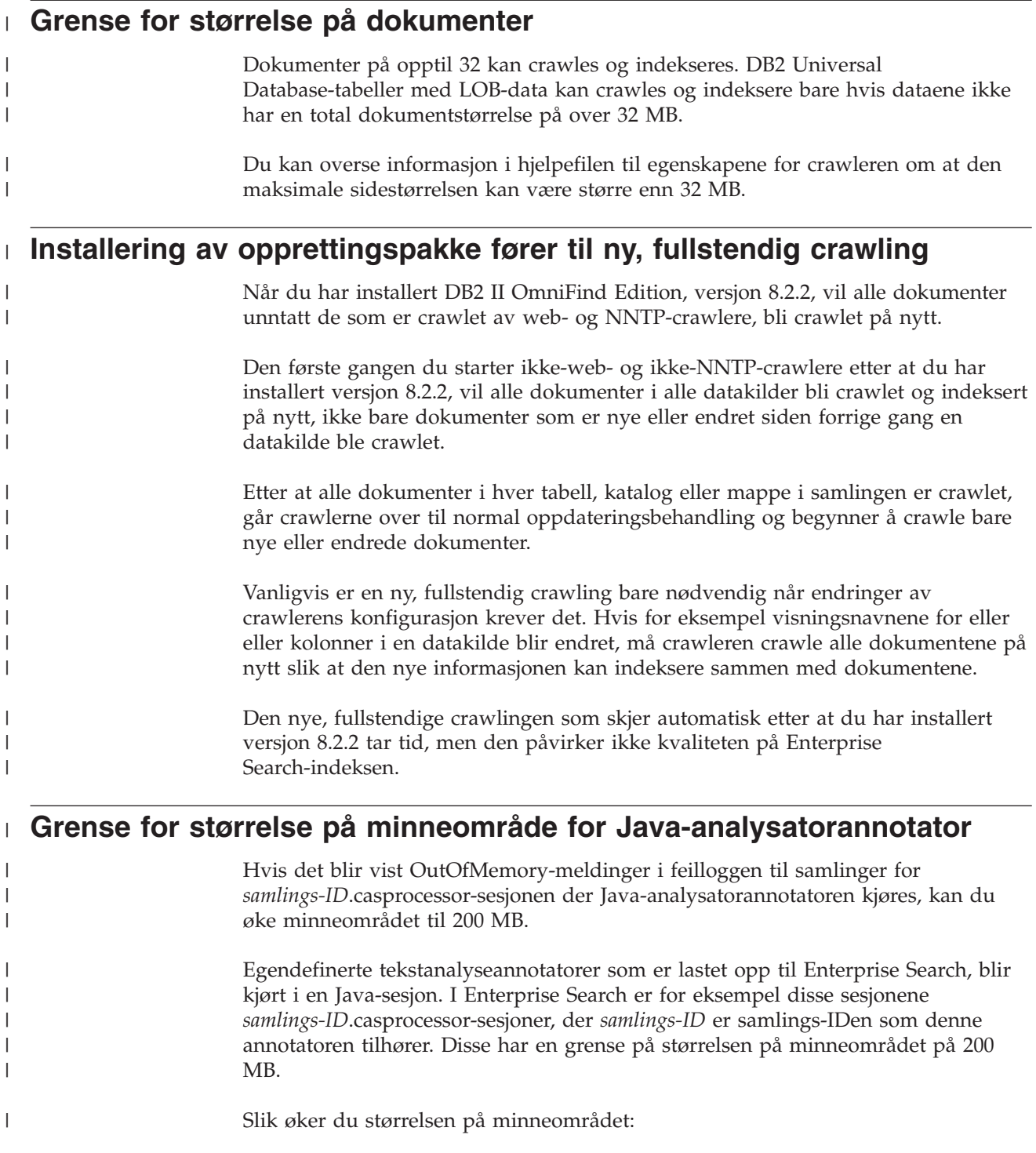

```
1. Stopp Enterprise Search-systemet. I alle operativsystemer skriver du denne
                         kommandoen: esadmin stop
                      2. Stopp CCL:
                         v I Linux og AIX skriver du denne kommandoen: stopccl.sh
                         • I Windows stopper du Windows-tjenesten for DB2 Information Integrator
                           OmniFind Edition: Start → Kontrollpanel → Tjenester.
                      3. Finn samlings-IDen som annotatoren tilhører. Du finner samlings-IDen ved
                         enten å kjøre kommandoen esadmin check eller gå til katalogen
                         ES_NODE_ROOT/master_config, der du finner en samlings-ID_config.ini-fil for
                         hver samling du har opprettet.
                      4. Øk max_heap-verdien for collection_ID.casprocessor-sesjonen i filen
                         collection_ID_config.ini.
                      5. Sorter filen collection_ID_config.ini og se etter CAS-prosessorposter. For
                         eksempel i Linux, for col7:
                         % cd $ES_NODE_ROOT
                         % sort col7_config.ini
                         ...
                         session3.collectionid=col7
                         session3.configDir=col7.casprocessor
                         session3.description=Fenced CAS Processor Session
                         session3.displayname=Fenced CAS Processor Server
                         session3.domain=.
                         session3.flags=0
                         session3.id=col7.casprocessor
                         session3.max_heap=200
                         ...
                      6. Rediger linjen sesjonsnummer.max_heap=200 slik at den inneholder den nye
                         maksimumsstørrelsen på minneområdet (200). For eksempel for col7:
                         session3.max_heap=200
                      7. Start CCL på nytt:
                         v I Linux og AIX kjører du denne kommandoen: startccl.sh -bg
                         • I Windows starter du tjenesten DB2 Information Integrator OmniFind
                           Edition: Start → Kontrollpanel → Tjenester.
                      8. Start Enterprise Search på nytt. I alle operativsystemer skriver du denne
                         kommandoen: esadmin start
                      9. Start analysatoren for denne samlingen fra administrasjonskonsollen for
                         Enterprise Search. Annotatoren vil bli kjørt på en JVM med den ny
                         maksimumsstørrelsen på minneområdet.
Største størrelse for behandling av programarkivfiler
                      For egendefinert tekstanalyse er maksimumsstørrelsen for behandling av
                      programarkivfiler (PEAR-filer) er 8 MB.
```
PEAR-filer må være mindre enn 8 MB for å bli lastet opp ved hjelp av administrasjonskonsollen for Enterprise Search. PEAR-filer som er større enn 8 MB, inneholder ofte ressurser, for eksempel ordlister. Gjør slik hvis du vil laste opp en slik PEAR-fil:

1. Endre annotatorkoden slik at den laster inn ressursen enten via UIMA-ressursstyreren (ved hjelp av getResourceObject-metoden i AnnotatorContext) eller slik at den bruker verdien for en annotatorkonfigurasjonsparameter som peker til ressursen.

| | | | | | | | | | | | | | | | | | | | | | | | | | | | | | | | | | | | | | | |

|

 $\overline{\phantom{a}}$ 

| |

| | | | | | | |

<span id="page-14-0"></span>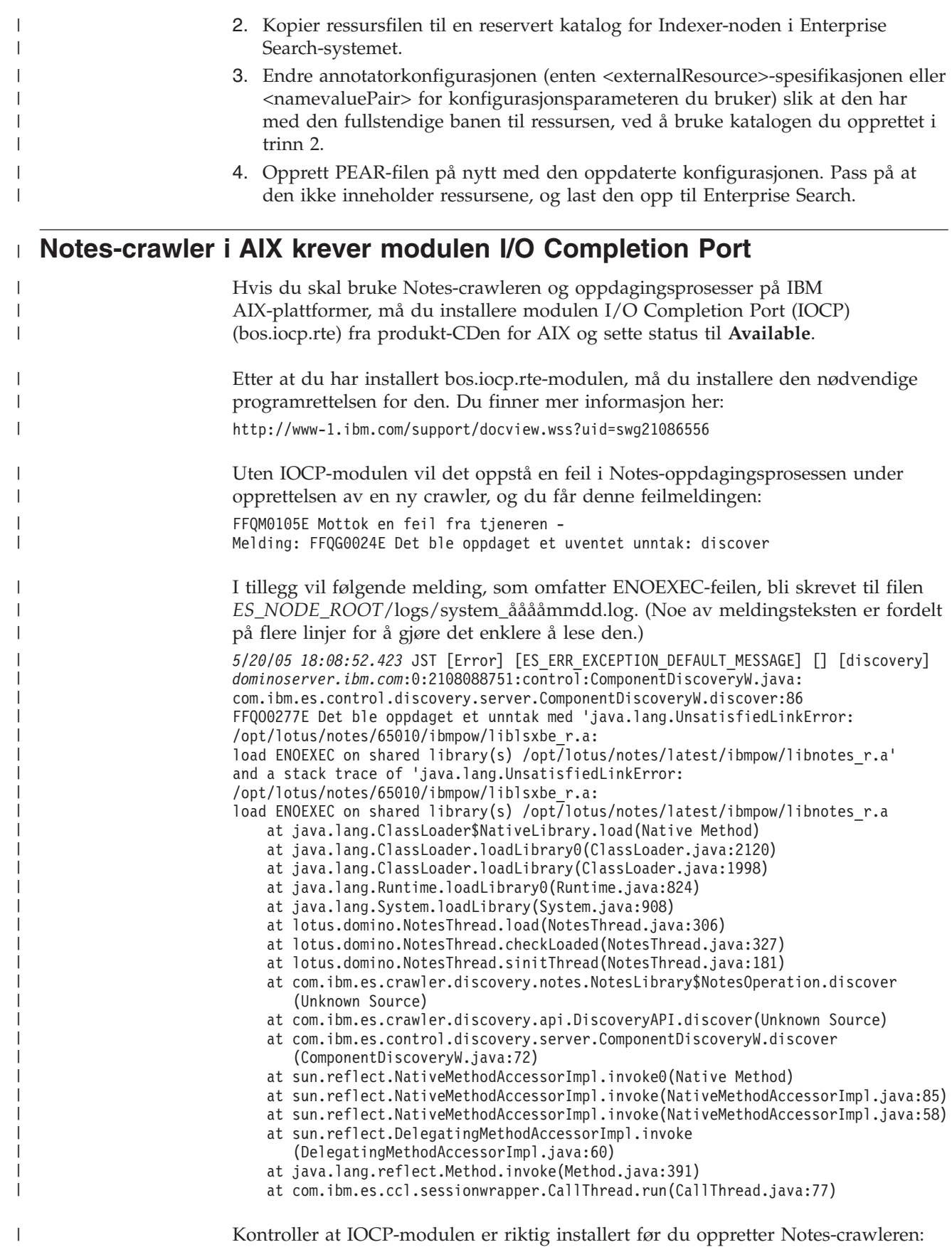

<span id="page-15-0"></span>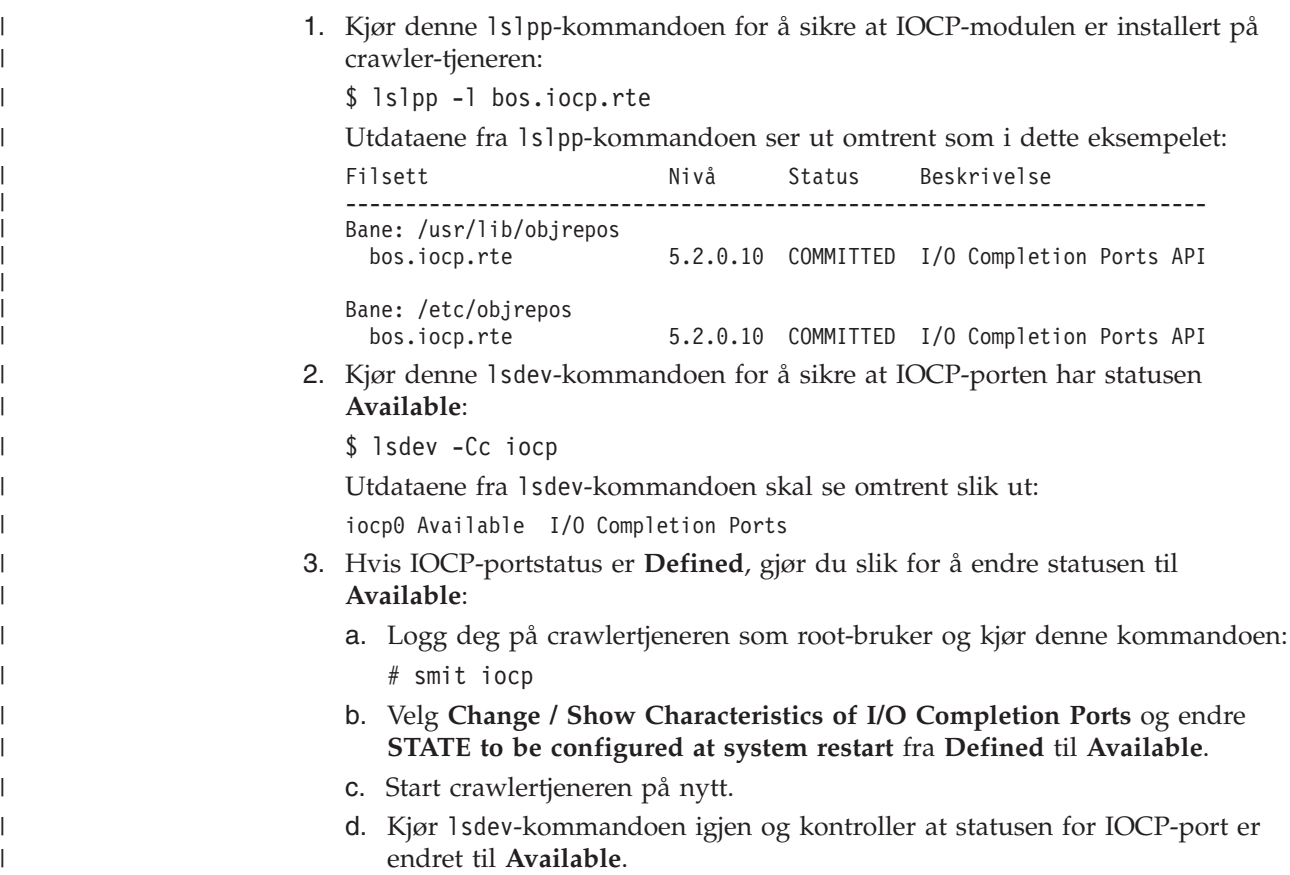

## **Spørring i sikre Notes-samlinger kan føre til unøyaktig antall** | **resultatdokumenter** |

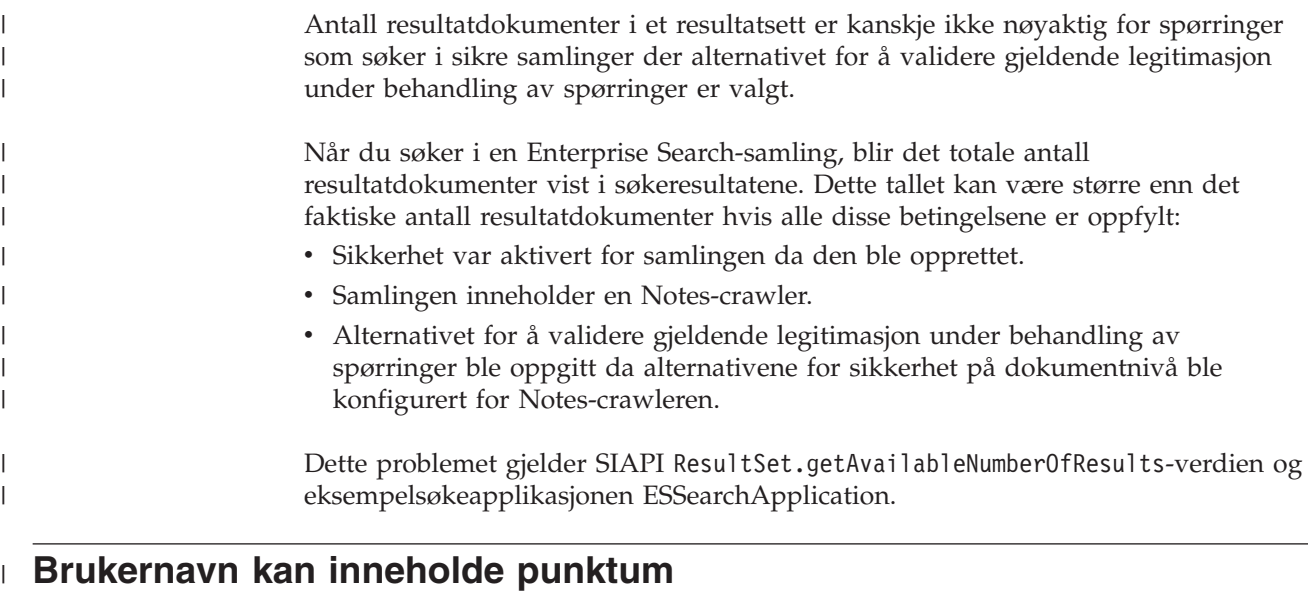

Instruksjonene på skjermen om tilføying av administratornavn for Enterprise Search er feil.

Når du bruker administrasjonskonsollen for Enterprise Search til å tilføye en administrator-ID for Enterprise Search til systemet, står det på skjermen av

|  $\vert$ 

 $\,$ |

<span id="page-16-0"></span>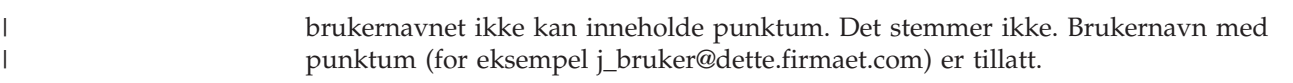

#### **Jokertegn i et feltbasert søk** |

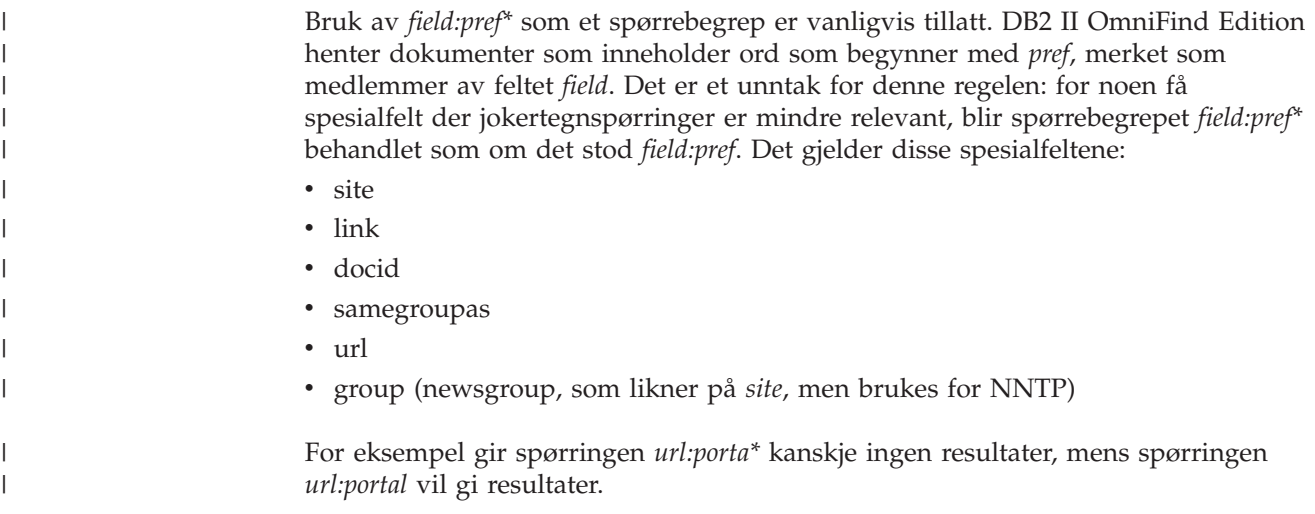

## **Indeksplassering på tjeneren**

Hvis du oppretter en samling og oppgir en annen indeksplassering enn det som er standard, blir ikke bruken av lagerplass overvåket.

Hvis det er installert på flere tjenere og du oppretter en samling, må indeksplasseringen finnes på alle de fire tjenerne hvis du skal oppgi en annen indeksplassering enn den som er standard.

## **Løsrevet URLFetcher-prosess for Linux og AIX**

**Problem:** Web-crawleren bruker to prosesser. Når det finnes én prosess, signaliserer den at den andre prosessen skal avslutte. En prosess blir noen ganger uventet avsluttet og lar den andre prosessen kjøre i det uendelige.

Dette har skjedd hvis du oppdager en løsrevet prosess i resultatet fra UNIX-kommandoen ps:

F S UID PID PPID C PRI NI ADDR SZ WCHAN STIME TTY TIME CMD 0 S user1 26222 1 0 75 0 - 152641 schedu 10:34 pts/8 00:00:00

/opt/IBMJava2-141/jre/bin/java -classpath /.../URLFetcher.jar:...

Vær oppmerksom på følgende:

- v PPID 1 (den overordnede prosess-IDen) betyr at prosessen var løsrevet.
- v Hvis URLFetcher.jar blir vist i klassebanen, betyr det at dette er en web-crawlerprosess.

#### **Løsning**

Finn prosess-IDen (PID) til den løsrevne prosessen og avbryt (kill) den. I det foregående eksempelet er den løsrevne prosessen 26222. Hvis du bruker Linux og AIX, oppgir du kommandoen kill uten argument. Det er også mulig det blir vist "underordnede" poster i prosesstabellen. De underordnede postene representerer

<span id="page-17-0"></span>tråder som opprettes av den løsrevne prosessen. Disse underordnede postene bør slettes når du stopper den overordnede prosessen.

Når du ser en løsrevet URLFetcher-prosess, bør du stoppe (kill) den. Dette bør gjøres fordi systemet setter av ressurser til prosessen når den er i prosesstabellen. Du bør med jevne mellomrom kontrollere om det finnes løsrevne prosesser, særlig hvis du mistenker at web-crawleren har blitt avbrutt på en unormal måte. Hvis prosessene finnes, stopper (kill) du dem.

**Viktig:** I DB2 II OmniFind Edition versjon 8.2.1 finnes det sjelden løsrevne prosesser, fordi URLFetcher nå avsluttes automatisk når funksjonen oppdager at C++-komponenten er borte. Hvis problemet faktisk oppstår, må du passe på at du ikke avbryter en annen brukers httpauth.ini-redigeringssesjon i stedet. HTTPAuthEdit-funksjonen er en JVM som kjøres fra JAR-filen URLFetcher, og den kan se se lik ut i prosesstabellen.

#### **Delte minnesegmenter i AIX**

Hvis du får meldingen SQL1224N på AIX, er det mulig at du har overskredet antall delte minnesegmenter som tillates av AIX.

Du finner informasjon om hvordan du løser dette problemet, i emnet [SQL1224N](http://www-1.ibm.com/support/docview.wss?uid=swg21079674) Shared Memory [Segments](http://www-1.ibm.com/support/docview.wss?uid=swg21079674) på IBMs Support-nettsted.

## <span id="page-18-0"></span>**Dokumentasjonsoppdateringer**

Dokumentasjonsoppdateringer omfatter rettelser og mindre tillegg til dokumentasjonen for versjon 8.2.2 for DB2 Information Integrator OmniFind Edition.

## **Endringer i feilmeldinger**

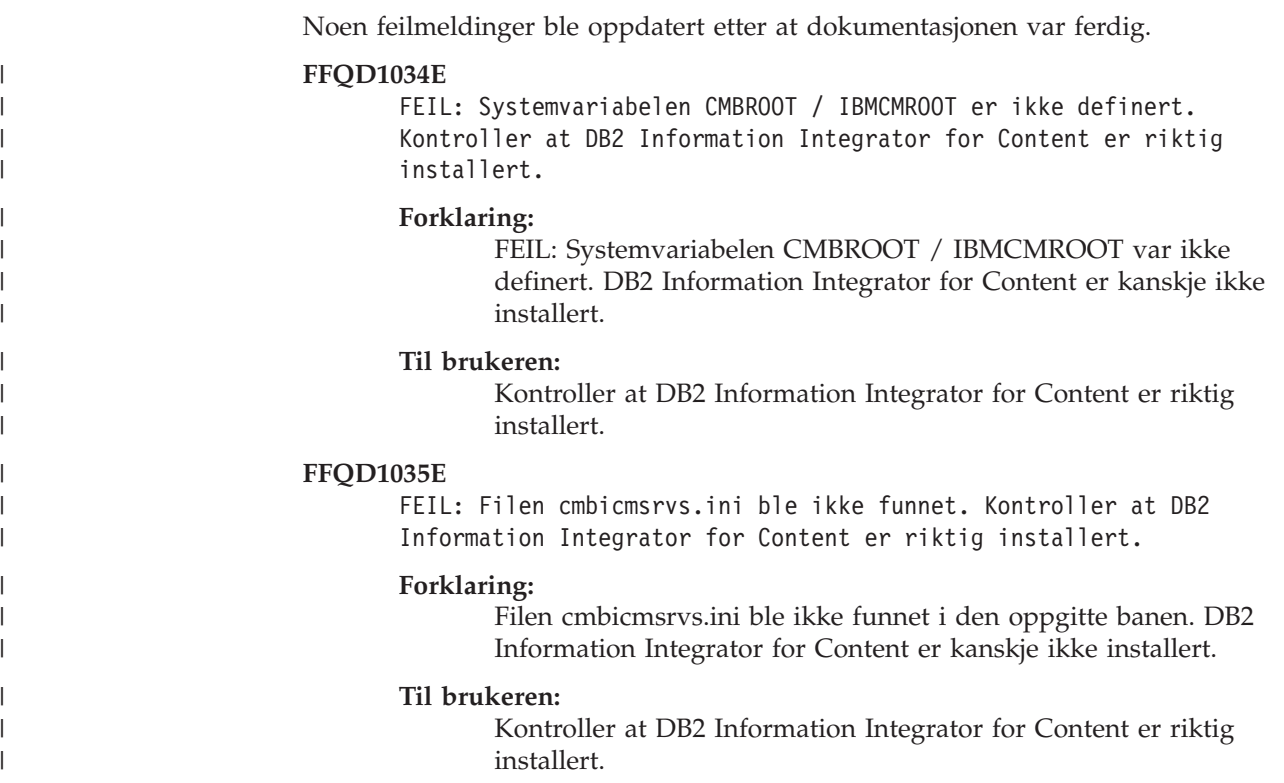

## **Oppdateringer av spørresyntaks**

En spørring som består av en enkelt minusterm (−) er ugyldig. En minusterm kan bare brukes som et post-filter, ikke til å generere resultater.

Emnet "Spørresyntaks" (Query syntax), som beskriver hvilke typer syntaks du kan bruke i søkespørringer, finner du i boken *Programming Guide and API Reference* (iiysp.pdf) og i informasjonssenteret.

## **Komprimere URIer**

Emner om hvordan du komprimerer URIer i søkeresultater inneholder misvisende og feil informasjon.

• Dokumentasjonen kan tolkes som at URIer for alle datakildetyper kan komprimeres i søkeresultater. Muligheten til å komprimere URIer er begrenset til dokumenter som har URLer (det vil si dokumenter som er crawlet av en webeller NNTP-crawler).

<span id="page-19-0"></span>v Dokumentasjonen viser også feil syntaks for samegroupas-spørringer. Hvis du skal bruke dette nøkkelordet i en spørring, må du oppgi en fullstendig URL. Du kan ikke oppgi navnet på en gruppe som ble opprettet for å slå sammen flere URIer.

Hvis du for eksempel vil spørre i dokumenter som tilhører samme gruppe (for eksempel gruppenavnet News), oppgir du URIen for ett av dokumentene i gruppen, ikke gruppenavnet:

Riktig: samegroupas:http://mycompany.server3.com/news/ Feil: samegroupas:news

### **Aktivere direkte dokumenttilgang for FileNet Content Services**

Når du bruker VeniceBridge-crawleren til å crawle i FileNet Content Services-datalagre som styres av DB2 Information Integrator Content Edition-tjeneren (tidligere VeniceBridge), arbeider FileNet Content Services-målbiblioteket og FileNet Web Services sammen med FileNet Content Services-kontakten, og må konfigureres for å bruke direkte dokumenttilgang. Slå opp i boken FileNet Web Services *Administrator's Guide* og administrasjonsdokumentasjonen for FileNet Content Services hvis du vil vite mer om direkte dokumenttilgang (direct document access).

#### **Generisk crawler-tilleggsmodul**

Når du konfigurerer crawler-egenskaper, kan du oppgi navnet på en Java-klasse som skal brukes til å tvinge gjennom tilgangskontroll for dokumenter og til å knytte metadata til dokumenter i en Enterprise Search-indeks. Du kan ikke bruke en generisk crawler-tilleggsmodul sammen med web- eller NNTP-crawlere.

Crawler-tilleggsmodulen er implementert i produktet, men den er ikke beskrevet i Enterprise Search-dokumentasjonen.

Den generiske crawler-tilleggsmodulen dekker alle funksjonene for sikkerhetssymbolmodulen som fantes i versjon 8.2 av DB2 II OmniFind Edition. Selv om sikkerhetssymbolmodulen fremdeles støttes, anbefaler vi at du bruker den generiske crawler-tilleggsmodulen i stedet.

Når du skal bruke tilleggsmodulen, må du opprette en ny samling. Du kan ikke bruke en ny tilleggsmodul med samlinger som er opprettet tidligere.

Tilleggsmodulen består av en Java-klasse som kalles opp for hvert dokument som crawleren crawler. Java-klassen mottar dokument-IDen (URI), tildelte sikkerhetssymboler og metadata. Klassen returnerer et nytt eller endret sett med sikkerhetssymboler og metadata, eller klassen kan oppgi at dokumentet skal ignoreres eller hoppes over.

Etter at alle dokumentene i crawle-området er crawlet, blir tilleggsmodulen bare kalt opp for nye og endrede dokumenter. Hvis du vil endre sikkerhetssymbolene og metadataene for dokumenter som ikke er oppdatert, må du crawle alle dokumenter på nytt i crawle-området og organisere indeksen på nytt.

#### **Bruke tilleggsmodulen til å opprettholde sikkerhet**

Du aktiverer sikkerhet på dokumentnivå ved å knytte et eller flere sikkerhetssymboler (en kommadelt streng) med hvert dokument som crawleren crawler. Gruppe-IDer brukes ofte som sikkerhetssymboler.

<span id="page-20-0"></span>Hvert dokument blir som standard tildelt et allment symbol slik at dokumentet blir tilgjengelig for alle. Det allmenne symbolet kan erstattes av en verdi som oppgis av administratoren, eller som trekkes ut fra et felt i det crawlede dokumentet.

Med tilleggsmodulen kan du ta i bruk dine egne regler og bestemme hvilke sikkerhetssymbolverdier som skal brukes for crawlede dokumenter. Sikkerhetssymbolene som er knyttet til hver dokument, er lagret i indeksen. De blir brukt til å filtrere ut bare de dokumentene som samsvarer med sikkerhetssymbolene, og kontrollere at bare dokumentene som en bruker har tillatelse til å se, blir returnert i søkeresultatene.

#### **Bruke tilleggsmodulen til å tilføye metadata**

Det blir opprettet dokumentmetadata, for eksempel dato om siste endringsdato eller feltdata for Lotus Notes-dokumenter, for alle crawlede dokumenter. Med crawler-tilleggsmodulen kan du ta i bruk dine egne regler og bestemme verdien for metadataene som skal indekseres for hvert enkelt dokument.

Metadataene blir definert som navn/verdi-par. Du kan søke i metadataene med en fritekstspørring eller med en spørring som spesifiserer feltnavnet.

Gå til nettstedet DB2 II [OmniFind](http://www-306.ibm.com/software/data/integration/db2ii/supportomni.html) Edition Support hvis du vil ha mer informasjon om dette emnet og om eksempelkoden for tilleggsmodulen som du kan endre.

## **Hjelpen til siden My Profile stemmer ikke overens med brukergrensesnittet**

Brukergrensesnittet for eksempelsøkeapplikasjonen ble oppdatert etter at dokumentasjonen var ferdig.

På siden My Profile i søkeapplikasjonen ESSearchApplication ble etikettene **Data source credentials** og **Data source name** endret til henholdsvis **Domain Credentials** og **Domain name**. Hjelpefilen for denne siden bruker fremdeles de gamle etikettnavnene.

#### **Hjelpesider for web-crawler inneholder feil verdier**

Det er oppgitt feil standardverdier i hjelpen til konfigurering av en web-crawler.

Bruk rettelsene nedenfor når du skal konfigurere en web-crawler.

#### **Siden Egenskaper for web-crawler**

- v For **Antall samtidige tråder for henting av dokumenter** står det i hjelpen at standard- og maksimumsverdi er 200. Riktig standardverdi er 50. Maksimumsverdien er 200.
- v For **Største sidestørrelse** står det i hjelpen at gyldige verdier er fra 250 kB til 10000 kB. Maksimumsverdien er 32 MB.

#### **Siden Avanserte egenskaper for web-crawler**

- v For **Største antall URLer** står det i hjelpen at standardverdien er 2 000 000 000 URLer. Riktig standardverdi er 3 000 000.
- v For **Største antall aktive verter** står det i hjelpen at standardverdien er 200. Riktig standardverdi er 500.
- v For **Største antall entydige dokumenter** står det i hjelpen at standardverdien er 7 000 000. Riktig standardverdi er 1 000 000.
- v For **Prosentdel av nye dokumenter som skal crawles** står det i hjelpen at standardverdien er 99 prosent. Riktig standardverdi er 75 prosent.
- v For **Største antall crawlede dokumenter på midlertidig lager** står det i hjelpen at standardverdien er 5 000 000 dokumenter. Riktig standardverdi er 500 000.

#### **Siden Crawle-område for web**

v For **Banedybde for URL** står det i hjelpen at standardverdien er 25. Riktig standardverdi er 16.

#### <span id="page-21-0"></span>**Beskrivelse av indexBuildItem**

I boken *Programming Guide and API Reference* finnes emnet "Writing the index build configuration file." Beskrivelsen for avsnittet "The <indexBuildItem> element" er feil.

Dette er den riktige teksten:

If type A is a subtype of type B (for example, ?Person? as a subtype to ?Entity?), and there are <indexBuildItem> elements Ia and Ib defined for both types, the processing is as follows:

- v Each index rule that is defined in Ib will be applied to feature structures of type B and feature structures of type A.
- v Each index rule that is defined in Ia will be applied to feature structures of type A.

With this processing, one rule can be defined that stores all "Entity" annotations under a span ″entity,″ which applies also for ″Person″ annotations, and another rule for ″Person″ annotations that creates an additional span named ″Person.″ Each rule is applied independently of other rules, so they can contain different <attributemapping> elements for the same features.

#### **Tilordne en felles analysestruktur til indeksen**

XML-filen for tilordning av en felles analysestruktur til indeksen må bruke xmlns, ikke xmlns:namespace.

XML-filen må begynne med disse definisjonene: <?xmlversion="1.0" encoding="UTF-8"?> <indexBuildSpecification xmlns="http://www.ibm.com/of/822/consumer/index/xml">

Ikke bruk :namespace for xmlns-attributtet. Hvis du gjør det, får du feilmeldingen FFQT0138E når analysatoren blir startet.

Bruk <name> i stedet for <typeName> i <indexBuildItem>-elementet. Eksempelkonfigurasjonen inneholder en feil kode. Den skal være: <indexBuildItem><name>com.ibm.uima.tt.PersonAnnotation</name>

i stedet for

<indexBuildItem><typeName>com.ibm.uima.tt.PersonAnnotation</typeName>

#### **Migrere modellbasert taksonomi fra WebSphere Portal**

I boken *Administering Enterprise Search* mangler disse opplysningene i emnet "Migrating a model-based taxonomy from WebSphere Portal":

When the migration utility runs for the first time, it needs the path to the WebSphere Portal installation. Then, it will update enterprise search configuration files. For these configuration updates to work, the enterprise search system must be stopped. Otherwise, the option to migrate model-based taxonomy files will be greyed out. For subsequent runs of the migration utility, the enterprise search system can be active.

## <span id="page-24-0"></span>**Merknader**

Denne informasjonen ble skrevet for produkter og tjenester som tilbys i USA. Henvisninger til IBMs produkter, programmer eller tjenester betyr ikke at IBM har til hensikt å gjøre dem tilgjengelige i alle land der IBM driver virksomhet. Kontakt din lokale IBM-representant for å få informasjon om hvilke produkter og tjenester som er tilgjengelige i Norge. Henvisninger til IBMs produkter, programmer eller tjenester betyr ikke at det bare er de som kan benyttes. Andre produkter, programmer eller tjenester som har tilsvarende funksjoner, kan brukes i stedet, forutsatt at de ikke gjør inngrep i noen av IBMs patent- eller opphavsrettigheter eller andre lovbeskyttede rettigheter. Det er brukerens ansvar å vurdere og kontrollere funksjonaliteten til produkter, programmer eller tjenester fra andre leverandører enn IBM.

IBM kan ha patent på eller patentsøknader til behandling for de produktene som er omtalt i denne publikasjonen. At du har mottatt denne publikasjonen, innebærer ikke at du får lisensrettighet til disse produktene. Du kan sende spørsmål angående lisenser til Director of Commercial Relations - Europe, IBM Deutschland GmbH, Schönaiher Str. 220, D - 7030 Böblingen, TYSKLAND.

Lisensforespørsler om dobbeltbyteinformasjon (DBCS) kan rettes til IBM i Norge eller skriftlig til IBM World Trade Asia Corporation Licensing 2-31 Roppongi 3-chome, Minato-ku Tokyo 106-0032, Japan.

INTERNATIONAL BUSINESS MACHINES CORPORATION LEVERER DENNE BOKEN SOM DEN ER (AS IS) UTEN FORPLIKTELSER AV NOE SLAG.

Denne boken kan inneholde tekniske unøyaktigheter eller typografiske feil. Opplysninger i denne boken kan bli endret. Slike endringer blir tatt med i nye utgaver av boken. IBM kan uten varsel endre produktene og/eller programmene som er beskrevet i denne boken.

Eventuelle henvisninger i denne informasjonen til nettsteder som ikke tilhører IBM, er bare til orientering og innebærer på ingen måte noen godkjennelse eller støtte til disse nettstedene. Produktene på disse nettstedene er ikke del av dette IBM-produktet og bruk av disse nettstedene er på eget ansvar.

IBM kan bruke eller distribuere informasjonen du gir til IBM på den måten IBM mener er best, uten forpliktelser i noen retning.

Hvis du som lisensinnehaver av dette programmet ønsker informasjon om programmet for å kunne: (i) utveksle informasjon mellom selvstendig utviklede programmer og andre programmer (inkludert dette) og (ii) dra gjensidig nytte av informasjonen som er utvekslet, kan du kontakte:

IBM Postboks 500 1411 Kolbotn

Slik informasjon kan være tilgjengelig under gjeldende betingelser, eventuelt mot betaling.

<span id="page-25-0"></span>Det lisensierte programmet som er beskrevet i dette dokumentet, og alt lisensiert materiale som er tilgjengelig for programmet, leveres av IBM i henhold til IBMs generelle betingelser, IBMs internasjonale bruksbetingelser eller en tilsvarende avtale mellom partene.

Alle ytelsesdataene du finner i dette dokumentet, ble hentet i et kontrollert miljø. Resultatene du kan oppnå i andre operativmiljøer, kan variere betraktelig. Noen av målingene er foretatt på systemer som er under utvikling, og det er ikke sikkert at du oppnår samme resultat på alminnelige tilgjengelige systemer. Noen av målingene kan dessuten ha blitt beregnet ved hjelp av ekstrapolasjon. De faktiske resultatene kan variere. Brukerne av dette dokumentet bør bekrefte dataene som brukes i sitt bestemte miljø.

Informasjon om ikke-IBM-produkter er innhentet fra leverandørene av produktene, fra deres annonseringer eller fra andre allment tilgjengelige kilder. IBM har ikke testet produktene, og kan ikke garantere nøyaktigheten av opplysninger om ytelse og kompatibilitet eller andre opplysninger om ikke-IBM-produkter. Spørsmål om funksjonene i ikke-IBM-produkter må rettes til leverandøren av produktet.

Enhver henvisning til IBMs fremtidige planer eller hensikter kan endres eller trekkes tilbake uten varsel. De er kun ment å være en målsetting.

Denne dokumentasjonen inneholder eksempler på data og rapporter som brukes i daglige forretningsoperasjoner. For å illustrere eksemplene så godt som mulig, blir det brukt navn på personer, firmaer og produkter. Alle disse navnene er fiktive, og enhver likhet med virkelige navn er tilfeldig.

#### RETT TIL KOPIERING:

Denne informasjonen inneholder eksempelapplikasjoner i kildespråk, som viser programmeringsteknikker i forskjellige operativsystemer. Du kan kopiere, endre og distribuere disse eksempelprogrammene i en hvilken som helst form uten betaling til IBM, med den hensikt å utvikle, bruke, markedsføre eller distribuere applikasjoner som følger programmeringsgrensesnittet (API) for operativsystemet som eksempelprogrammene er skrevet for. Disse eksemplene er ikke testet inngående under alle forhold. IBM kan derfor ikke garantere eller antyde at disse programmene er pålitelige, at det tilbys service for dem, eller at de virker. Du kan kopiere, endre og distribuere disse eksempelprogrammene i en hvilken som helst form uten betaling til IBM, med den hensikt å utvikle, bruke, markedsføre eller distribuere applikasjoner som følger IBMs programmeringsgrensesnitt (API).

Hver kopi eller del av disse eksempelprogrammene eller utledet arbeid fra dem, må inneholde en slik merknad om opphavsrett:

Outside In ( ®) Viewer Technology, © 1992-2004 Stellent, Chicago, IL., Inc. All Rights Reserved.

IBM XSLT Processor Licensed Materials - Property of IBM © Copyright IBM Corp., 1999-2004. All Rights Reserved.

## **Varemerker**

Dette emnet inneholder informasjon om IBM-varemerker og enkelte ikke-IBM-varemerker.

Navnene nedenfor er varemerker for International Business Machines Corporation i USA og/eller andre land.

IBM AIX AIX 5L DB2 DB2 Universal Database Domino Domino.doc Hummingbird Informix Lotus Lotus Notes Notes OmniFind POWER4 POWER5 RISC System/6000 Tivoli WebSphere Workplace xSeries z/OS

Navnene nedenfor er varemerker eller registrerte varemerker for andre selskaper.

Java og alle Java-baserte varemerker og logoer er varemerker eller registrerte varemerker for Sun Microsystems, Inc. i USA og/eller andre land.

Microsoft, Windows, Windows NT og Windows-logoen er varemerker for Microsoft Corporation.

Intel, Intel Inside (logoer), MMX og Pentium er varemerker for Intel Corporation i USA og/eller andre land.

UNIX er et registrert varemerke for The Open Group i USA og andre land.

Linux er et varemerke for Linus Torvalds i USA og/eller andre land.

Andre navn på firmaer, produkter eller tjenester kan være varemerker for andre selskaper.

## <span id="page-28-0"></span>**Kontakte IBM**

Telefonnummeret til IBMs Kundesupport i Norge er 815 11 900 (Åpent 08:30-16:00). (I USA eller Canada kan du ringe et av disse numrene: 1-800-IBM-SERV (1-800-426-7378)).

Du finner informasjon om våre produkter og tjenester på

- http://www.ibm.com/products/no/
- v eller ved å ringe 815 11 900

Du finner en oversikt over telefonnumre til IBMs kontorer over hele verden, på [www.ibm.com/planetwide](http://www.ibm.com/planetwide)

## **Finne informasjon om produktet**

Du kan få informasjon om DB2 Information Integrator på Internett, eller ved å kontakte oss.

Informasjon om DB2 Information Integrator er tilgjengelig på Internett, eller ved å kontakte IBM.

- 1. (I USA kan du ringe 1-800-IBM-CALL (1-800-426-2255)
- 2. (Bestilling av publikasjoner i USA: 1-800-879-2755)
- 3. Gå til nettstedet [www.ibm.com/software/data/integration/db2ii/support.html.](http://www.ibm.com/software/data/integration/db2ii/support.html)

Dette nettstedet inneholder den nyeste informasjonen om

- det tekniske biblioteket
- bestilling av bøker
- nedlastinger
- nyhetsgrupper
- oppdateringspakker (Fix Packs)
- nyheter
- linker til web-ressurser

#### **Sende inn kommentarer til dokumentasjonen**

Du kan sende oss kommentarer du har til denne boken eller til annen DB2 Information Integrator-dokumentasjon.

Din tilbakemelding er viktig for at vi skal kunne gi informasjon av høy kvalitet. Du kan sende oss kommentarer du har til denne boken eller til annen DB2 Information Integrator-dokumentasjon. Følg en av fremgangsmåtene nedenfor.

- 1. Send kommentarer ved å bruke det elektroniske kommentarskjemaet på [www.ibm.com/software/data/rcf.](http://www.ibm.com/software/data/rcf/)
- 2. Send kommentarer via e-post til comments@us.ibm.com. Husk å oppgi navnet på produktet, versjonsnummeret til produktet, tittelen på boken og bestillingsnummeret til boken (der det er aktuelt). Hvis du kommenterer en bestemt tekst, bør du ta med en henvisning til teksten (for eksempel en tittel, et tabellnummer eller sidetallet).

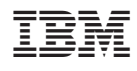

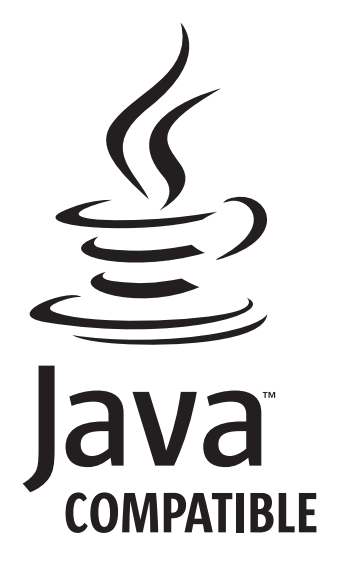